# Voting an Electronic Ballot

#### To Vote

Press the screen inside the box to the right of the candidate(s) or option of your choice. The choice will highlight and a check mark will appear in the box. If you change your mind, press the screen inside the box to cancel that choice or make another selection. Making another selection automatically cancels the first choice.

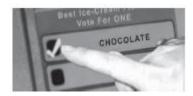

## To Change Your Choice

Simply press inside the box of your new choice. NOTE: In multi-seat (vote for more than one) offices, it may be necessary to cancel a choice(s) before making your new choice(s).

## To Cancel Your Choice

Simply press inside the box and the choice will un-highlight and the mark will disappear.

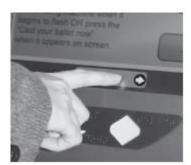

**NEXT PAGE** 

### To Advance the Ballot

Press the "NEXT" box at the bottom of the ballot face.

## To Cast a Vote for a Write-In Candidate

If you wish to write in a candidate's name, press the WRITE-IN box associated with the office. Write-in votes may only be counted for official write-in candidates. Using the stylus, spell the candidate's name by touching the letters on the alpha screen. The name will appear on the line in the top left-hand corner. Please press "ACCEPT" to return to the ballot.

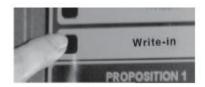

### To Submit Your Ballot

After you have made all your selections, press the red VOTE button at the top of the voting machine.

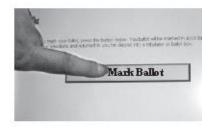